# **Interaktive Visualisierung von Wissensressourcen einer Lerncommunity und Modellierung eines Ressourcenpfads**

Doreen Böhnstedt, Chris Chard, Christoph Rensing

Multimedia Communications Lab (KOM) Technisch Universität Darmstadt Rundeturmstr. 10 64283 Darmstadt {Doreen.Boehnstedt; Christoph.Rensing}@kom.tu-darmstadt.de c.chard@stud.tu-darmstadt.de

**Abstract:** Ziel der CROKODIL-Lernumgebung ist die Unterstützung des selbstgesteuerten Ressourcen-basierten Lernens mit Webressourcen. Eine zentrale Funktion dieser Lernumgebung besteht darin, dass die Nutzer im Lernprozess verwendete Webressourcen speichern, annotieren und mit Tags verschlagworten können. Ressourcen und Tags bilden zusammen ein Netz. Dieser Beitrag beschreibt ausgehend von einer Darstellung des Ressourcen-basierten Lernens und der Funktionalitäten der CROKODIL-Lernumgebung ein Interface zur interaktiven Visualisierung dieser Netze. Mittels der interaktiven Visualisierung soll den Lernenden die Möglichkeit gegeben werden, sowohl einen Überblick über das Netz und Bereiche innerhalb des Netzes, die beispielsweise Themengebieten entsprechen, zu gewinnen als auch Details von einzelnen Ressourcen des Netzes zu erkennen. Zudem wird eine neue Funktionalität zur Modellierung eines Pfades durch das Netz der Webressourcen vorgestellt, der von anderen Lernenden in deren Lernaktivität genutzt werden kann.

### **1 Motivation**

Ressourcen-basiertes Lernen mit Hilfe von Ressourcen aus dem Internet findet als eine Form des selbstgesteuerten Lernens zunehmend statt. Das gilt sowohl bei bedarfsorientierten Wissenserwerbsprozessen innerhalb des Arbeitslebens oder in der Freizeit, aber beispielsweise auch bei der Vorbereitung von Vorträgen oder der Erstellung von Arbeiten in institutionellen Bildungsszenarien. Aufbauend auf verschiedenen Vorarbeiten wird im Rahmen des Projekts CROKODIL eine Lernumgebung zur Unterstützung der mit dieser Lernform verbundenen Prozessschritte entwickelt. Eine ausführliche Beschreibung der Lernumgebung findet sich in [AR+11]. Zentrale Komponente dieser Lernumgebung ist ein semantisches Netz, das aus Webressourcen, die von den Lernenden im Rahmen der Lernprozesse gefunden und genutzt wurden, und deren Beschreibung besteht. Dieses semantische Netz enthält eine Vielzahl von Informationen, die dem Nutzer der Lernumgebung geeignet präsentiert werden müssen. Eine mögliche Form der Präsentation besteht in einer graphischen Visualisierung, mit welcher im Allgemeinen und im Lernen verschiedene Vorteile verbunden werden [Mei06]. In diesem Beitrag beschreiben wir eine neu entwickelte Komponente der Lernumgebung zur graphischen Visualisierung und Manipulation des semantischen Netzes. Zudem gehen wir auf die Funktionalität der Modellierung eines Lernpfades durch ausgewählte Ressourcen (in diesem Artikel als Ressourcenpfad bezeichnet) ein.

#### **Aufbau des Beitrags**

Der Beitrag beschreibt zunächst den Anwendungskontext des Ressourcen-basierten Lernens, die Grundfunktionen und das Datenmodell der CROKODIL-Lernumgebung. In Kapitel 3 stellen wir verwandte Arbeiten im Bereich der Visualisierung von Informationsnetzen und der Modellierung von Lernpfaden vor. Kapitel 4 analysiert die Anforderungen für die Visualisierungskomponente und stellt das Konzept vor. In Kapitel 5 beschreiben wir einige Details der Implementierung.

## **2 Anwendungskontext**

#### **2.1 Ressourcen-basiertes Lernen**

Das Web ist eine umfangreiche Informationsquelle und enthält vielfältige Ressourcen, die von Lernenden immer häufiger in Lern- oder Wissenserwerbsprozessen verwendet werden. Die Lernenden suchen nach Ressourcen mittels einer Suchmaschine und speichern von ihnen für relevant befundene Ressourcen auf der Festplatte, drucken sie aus oder machen sich auch nur ein Bookmark auf die entsprechende Seite. Neben textbasierten Ressourcen kann es sich auch um multimediale Ressourcen wie Videos oder Animationen handeln. Wird die Ressource vom Lernenden gelesen oder angeschaut, macht er sich eventuell Notizen zur Ressource oder erstellt Annotationen. Arbeiten die Lernenden gemeinsam in einer Lerngruppe, informieren sie möglicherweise andere Mitglieder der Lerngruppe beispielsweise per Mail über Ressourcen, die für die aktuell zu lösende Aufgabe relevant erscheinen. All die beschriebenen Aktivitäten verstehen wir zusammenfassend als solche des Ressourcen-basierten Lernens.

Im Verbundprojekt CROKODIL werden einerseits pädagogische Konzepte entwickelt, welche die Notwendigkeit des Erwerbs von Selbststeuerungskompetenzen im Ressourcen-basierten Lernen adressieren. Andererseits wird eine neuartige Lernumgebung entworfen und implementiert, die die zuvor beschriebenen, mit dem Ressourcen-basierten Lernen verbundenen Aktivitäten unterstützt. Dabei werden auch Funktionen, welche die pädagogischen Konzepte softwareseitig umsetzen, in die Lernumgebung integriert.

#### **2.2 Die CROKODIL-Lernumgebung**

Im Ressourcen-basierten Lernen sind naheliegender Weise die Ressourcen von zentraler Bedeutung. Das gilt damit auch für die CROKODIL-Lernumgebung. In der Lernumgebung können die Lernenden Ressourcen taggen. Dabei unterstützt die Lernumgebung ein typisiertes Taggen, d. h. einem verwendeten Tag kann ein Typ zugeordnet werden. Typen von Tags sind Thema, Ort, Ereignis, Person, Typ/Genre, Aktivität und untypisierte Tags. Die Typisierung der Tags und der Zuordnungen zwischen Ressourcen und Tags erlaubt es, die individuelle Bedeutung des Zusammenhangs zwischen der Ressource und dem typisierten Tag zu explizieren, wie in Abbildung 1 gezeigt.

Die Speicherung der Ressourcen und Tags sowie die Zuordnung eines Tags zur Ressource erfolgt in CROKODIL mittels eines semantischen Netzes. Wir nutzen die Software K-Infinity zur Speicherung und Manipulation der Daten<sup>1</sup>. Wie in Abbildung 1 schematisch dargestellt, werden die Tags und Ressourcen als Knoten des Netzes repräsentiert, wohingegen die Zuordnung des Tags zur Ressource als Kante repräsentiert wird. Das semantische Netz wird von allen Benutzern gemeinsam verwendet. Mittels Hinzufügen von Ressourcen und Taggen dieser Ressourcen erstellt jeder Benutzer in der CROKO-DIL-Lernumgebung sein sogenanntes persönliches Ressourcennetz. Zur Unterscheidung der Benutzeraktionen wird über eine eigene Relation im semantischen Netz zusätzlich gespeichert, welcher Benutzer der Lernumgebung welche Ressourcen wie getaggt hat. Zur besseren Darstellung werden diese Benutzerrelationen in der Abbildung 1 nicht als Kante, sondern mittels Farben dargestellt. In der Abbildung beispielsweise hat der Benutzer *Max*, gelb repräsentiert, das *Paper RBL* mit dem Thema *Selbststeuerung* getaggt*.* Der Benutzer *Peter* hat das Tag *Selbststeuerung* verwendet, um den *Blogeintrag Selbst…* zu taggen. Ausführlich beschrieben sind das Konzept des typisierten Taggens und die Umsetzung im Datenmodell in [BS+09] und [DB+09].

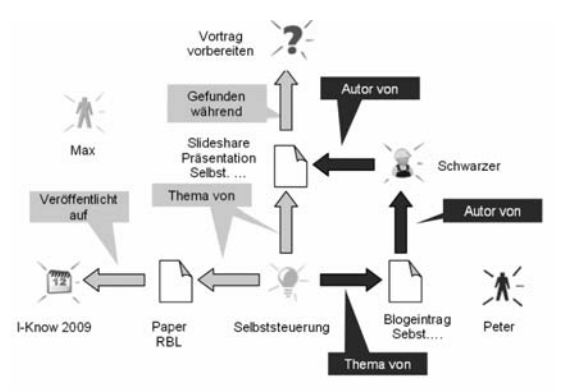

Abbildung 1: Darstellung von Ressourcen und Tags im semantischen Netz

Die Vereinigung der persönlichen Ressourcennetze nennen wir das Ressourcennetz der Community. Dabei kann es sich um isolierte Teilgraphen der Benutzer handeln. Wie im Beispiel zuvor dargestellt, kann es aber auch einzelne Knoten des Netzes geben, die in den Netzen mehrerer Benutzer der Lernumgebung vorhanden sind. So verwenden *Peter* und *Max* beide das Tag *Selbststeuerung* und haben beide die Ressource *Slideshare Präsentation Selbst…* getaggt, wenn auch mit unterschiedlichen Tags.

Die Erfassung der Ressourcen und Tags erfolgt entweder über ein Add-on als Erweiterung zum Web-Browser Firefox, vgl. [BS+09]. Alternativ dazu kann der Benutzer auch

<sup>&</sup>lt;sup>1</sup> Intelligent Views: http://www.i-views.de, online verfügbar 2011-02-26

eine eigene Webapplikation, das CROKODIL-Portal verwenden, um Ressourcen hinzuzufügen und zu taggen. Im Portal kann der Benutzer zudem nach getaggten Ressourcen bzw. Tags suchen und die Ressourcen betrachten. Er navigiert im Portal über Tags und Ressourcen. Eine Visualisierung des semantischen Netzes war bisher nur in geringem Umfang möglich. Abbildung 2 zeigt beispielhaft die bisherige Form der Visualisierung des Netzes. Schwerpunkt dieses Beitrages ist in den nachfolgenden Kapiteln die Definition der Anforderungen an eine Visualisierung des Netzes, die Beschreibung vergleichbarer Ansätze und die Konzeption und Umsetzung einer neuen Visualisierung in der CROKODIL-Lernumgebung.

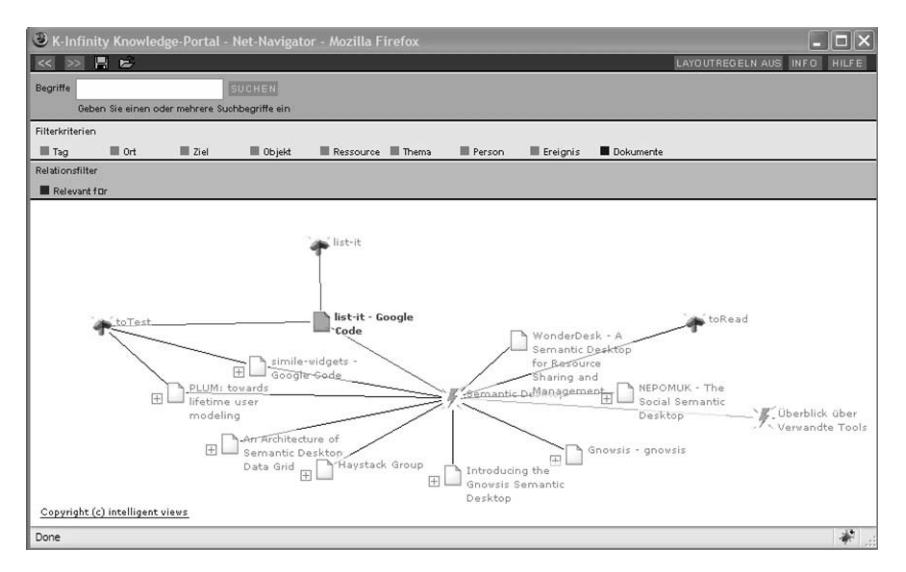

Abbildung 2: Visualisierung des Community Ressourcennetzes im Net Navigator

Die CROKODIL-Lernumgebung bietet neben dem Speichern und Taggen von Ressourcen noch weitere Funktionalitäten. Diese sollen hier, da sie nicht zentrales Thema dieses Beitrags sind, nur der Vollständigkeit halber aufgezählt werden. Die Benutzer können die Ressourcen nicht nur taggen, sondern auch beschreiben und bewerten. Zur Unterstützung der Selbststeuerung im Lernprozess können die Benutzer Aktivitäten, also beispielsweise Aufgaben oder Lernziele definieren, und diesen Aktivitäten Ressourcen zuordnen und ihre Erfahrungen bei der Bearbeitung der Aktivität dokumentieren. Zuletzt stellt die Lernumgebung typische Funktionen einer Sozialen-Netzwerk-Plattform zur Verfügung. Benutzer können sich mit einem Profil beschreiben, Freundschaftsbeziehungen zu anderen Benutzern aufbauen und Lerngruppen bilden bzw. sich anderen Gruppen zuordnen.

## **3 Verwandte Arbeiten**

Da der Fokus dieses Beitrags auf den Aspekten interaktive Visualisierung und Modellierung von Lernpfaden liegt, sollen hier keine allgemeinen Arbeiten zur Unterstützung selbstgesteuerten Lernens und Ressourcen-basierten Lernens vorgestellt werden. Auch soll auf eine Diskussion, ob es sich um einen Lernprozess im engeren Sinne handelt, verzichtet werden.

### **3.1 Interaktive Visualisierung von Informationsnetzen**

Bei dem in der CROKODIL-Lernumgebung erzeugten semantischen Netz handelt es sich allgemein gesprochen um ein Netz von Informationen. Verwandte Arbeiten zur Visualisierung sind demzufolge im Bereich der Informationsvisualisierung zu finden. Als Ziel einer solchen Visualisierung nennt [Mei06] in Anlehnung an [Dä99] vier Aspekte:

- "Das Erkennen von Relationen, Strukturen oder Trends in unstrukturiert erscheinenden Informationsmengen;
- Das Auffinden spezifischer Informationsdomänen in großen Datenbeständen;
- Multiple Views, d. h. verschiedene Sichten auf identische Datenbestände;
- Die Darstellung von Informationen im Kontext zu anderen Informationen."

Es bestehen verschiedenste Arbeiten zur Visualisierung von Informationsnetzen. An dieser Stelle soll explizit nur auf zwei Arbeiten eingegangen werden, die ein sehr ähnliches Anwendungsgebiet adressieren, nämlich die graphische Darstellung von Ergebnissen auf eine Suchanfrage bzw. ähnlicher Suchanfragen.

*Mnemomap* [Mn10] ist eine Suchmaschine für das Web, in der ein vom Benutzer eingegebener Suchbegriff in einem Graphen mit weiteren relevanten Suchbegriffen verknüpft wird. Die weiteren Suchbegriffe werden dabei verschiedenen Kategorien zugeordnet, die den unmittelbaren Nachbarn zum Suchbegriff darstellen. Mnemomap verfolgt damit das Ziel, dem Benutzer verwandte Suchbegriffe übersichtlich zu präsentieren.

Bei *Touch Graph* [TG10] handelt es sich um einen Browser, der die Ergebnisse von Suchanfragen an eine Suchmaschine oder an eine Datenbank dynamisch als Graph darstellt. Die Knoten des Graphen sind die Treffer auf die Suchanfrage. Die Kanten stellen Ähnlichkeits-Verbindungen zwischen den gefundenen Dokumenten dar. Zudem erfolgt eine Clusterung ähnlicher Dokumente. Damit kann die Struktur des Netzes zusammenfassend visualisiert werden.

### **3.2 Lernpfade**

Das Ressourcen-basierte Lernen ist wie zuvor beschrieben stark selbstgesteuert und mit vielen Herausforderungen für die Lernenden verbunden. In der Pädagogik werden in grundsätzlich offenen Lernszenarien dem Lernenden häufig sogenannte Lernpfade angeboten, um die Struktur eines Lernfeldes zu verdeutlichen und Wege bei der Bearbeitung eines Lernfeldes anzubieten [Bö05]. Das Konzept der Lernpfade wurde in verschiedenen Formen auch auf das E-Learning übertragen. Ein Lernpfad im E-Learning beschreibt eine Reihenfolge in der verfügbare Lernmaterialien verwendet werden können. Das Verständnis von Lernpfaden ist dabei recht unterschiedlich, so werden in vielen Fällen auch Testitems mit einbezogen [Wei08]. [CR92] empfehlen bereits die Bereitstellung von Lernpfaden oder Guided Tours zur Unterstützung von unerfahrenen Lernenden mit Hypermediadokumenten.

Lernpfade werden von den Lehrenden oftmals manuell dokumentiert und den Lernenden bereitgestellt. Daneben gibt es vielfältige Forschungsanstrengungen, den Lernenden Lerninhalte adaptiv und personalisiert zur Verfügung zu stellen, d. h. die Reihenfolge, die Darstellung oder die Auswahl der Lernressourcen an den Lernenden anzupassen. Ein wichtiger Ausgangspunkt für diese Anstrengungen sind insbesondere im Bereich Adaptive (Educational) Hypermedia [Bra02][Bru01] zu finden. Die Arbeiten werden auch heute noch weitergeführt, beispielsweise im EU-Projekt GRAPPLE<sup>2</sup>. Voraussetzung für die Personalisierung und Adaptivität sind dann oftmals komplexe Modelle des Lerners [TP03].

## **4 Anforderungen und Konzept**

In Kapitel 2 wurden die CROKODIL-Lernumgebung und das Community Ressourcennetz als zentrale Komponente der Lernumgebung vorgestellt. In der CROKODIL-Lernumgebung wird eine große Menge von Ressourcen von verschiedenen Benutzern getaggt. Es entstehen daher sehr schnell sehr umfangreiche Informationsmengen. Die zuvor in Kapitel 3.1 allgemein formulierten Ziele von interaktiven Visualisierungen verfolgen wir auch mit der Konzeption und Implementierung einer eigenen Visualisierung als Komponente der CROKODIL-Lernumgebung. Bevor wir die Implementierung in Kapitel 5 vorstellen, beschreiben wir nachfolgend die Anforderungen und das entwickelte Konzept.

Um die in Kapitel 3.1 genannten Ziele einer interaktiven Visualisierung zu erreichen, ist eine Gestaltungsform notwendig, die übersichtlich ist, die sowohl Detail- als auch Kontextinformationen bereitstellt und ein einfaches Editieren ermöglicht. Bei einer sehr großen Anzahl von Ressourcen sollte die Visualisierung zudem Orientierungs- und Navigationshilfen bereitstellen [Mei06]. Auf diese Aspekte gehen wir im Rahmen der Beschreibung der Implementierung nochmals ein.

<sup>2</sup> http://grapple-project.org/, online verfügbar 2011-02-26

### **4.1 Anwendungsfälle**

Die interaktive Visualisierung des Community Ressourcennetzes soll, neben dem zentralen Anwendungsfall *Darstellung des Netzes und Navigation* durch das sehr komplexe Netz, weitere Anwendungsfälle ermöglichen. Sie sind in Tabelle 1 zusammengefasst.

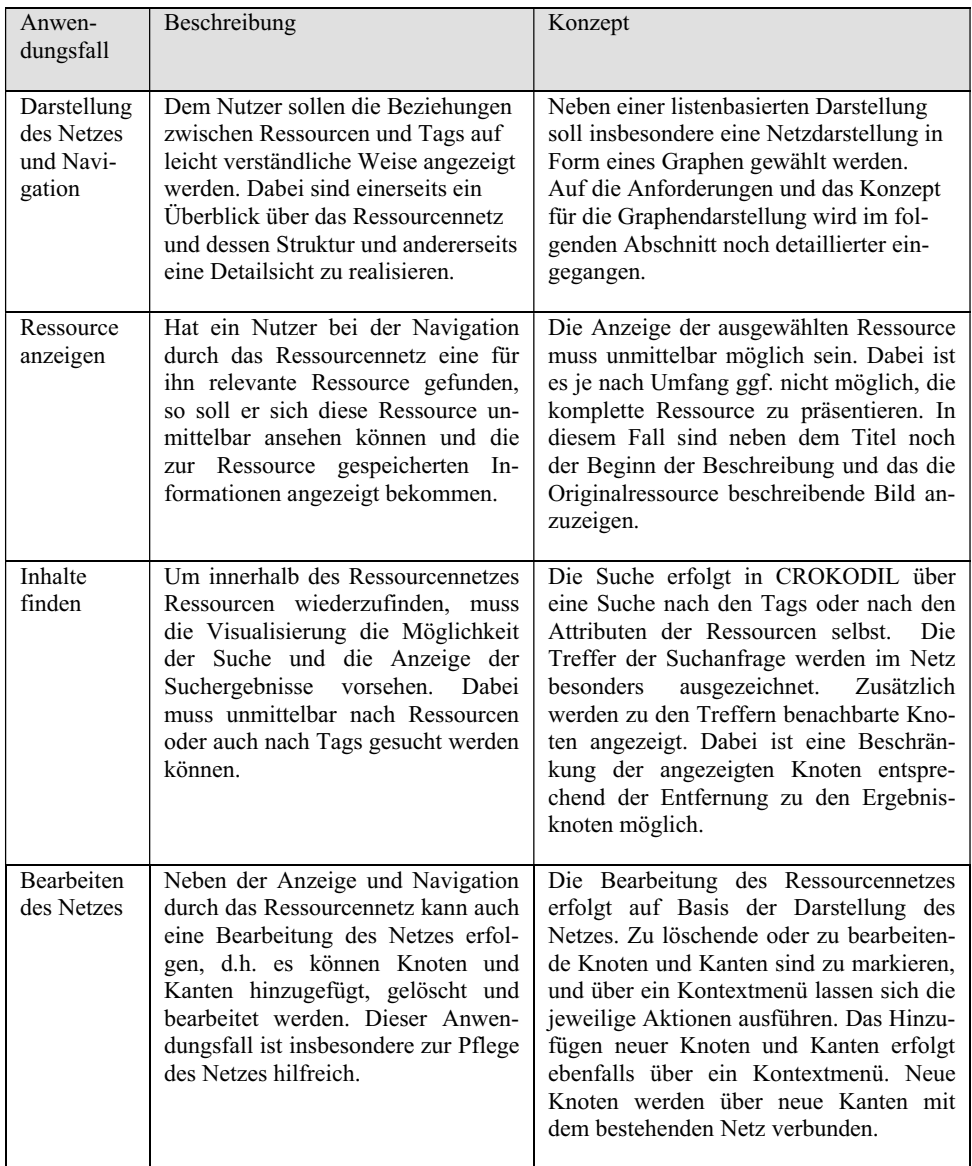

Tabelle 1: Anwendungsfälle der interaktiven Visualisierung

#### **4.2 Besondere Anforderungen an die Darstellung des Ressourcennetzes**

An die Darstellung des Ressourcennetzes sind besondere Anforderungen zu stellen, die sich aus dem Szenario und der Datenmodellierung innerhalb der CROKODIL-Lernumgebung ergeben und von der bisherigen Visualisierung nicht oder nur unzureichend realisiert wurden.

Das Ressourcennetz wird, wie in Kapitel 2.2 beschrieben, von einer Lerncommunity erstellt und bearbeitet. Es ist wesentliches Ziel der Nutzung der Lernumgebung auch die von anderen Mitgliedern der Community erstellten Elemente, d.h. Ressourcen und Tags, zur Verfügung gestellt zu bekommen. Dabei ist eine Unterscheidung der eigenen Ressourcen von den fremden Ressourcen, wie sie in Abbildung 1 farblich erfolgt, unbedingt notwendig, da der Benutzer sonst Gefahr läuft, sehr schnell den Überblick zu verlieren. Auch ist eine Filterung zu realisieren, die fremde Ressourcen komplett ausblendet. In der CROKODIL-Lernumgebung erfolgt ein typisiertes Taggen, vgl. ebenfalls Kapitel 2.2. Die entsprechenden Tags eines Typs sind einerseits unterschiedlich darzustellen, um sie unterscheiden zu können. Außerdem sollten Tags eines Typs in Nachbarschaft zueinander und in einer wiederkehrenden Position, d.h. über, unter, bzw. rechts oder links von einem aktivierten Ressourcenknoten angezeigt werden, um die Navigation zu vereinfachen. Die verschiedenen Tag-Typen sollen entsprechend der individuellen Modelle der Lernenden verschiedenen Zugänge zu den Ressourcen erlauben. Daher sollte es zudem möglich sein, die Anzeige der Tags auf ausgewählte Tag-Typen zu beschränken. Die Ressourcennetze werden sehr schnell sehr umfangreich, so dass eine Darstellung des gesamten Netzes in vielen Fällen unübersichtlich wird. Zu diesem Zweck muss es möglich sein, dass ein Nutzer Bereiche des Ressourcennetzes detailliert darstellt und andere ausblendet, d.h. in das Netz hinein zoomt.

#### **4.3 Modellierung von Ressourcenpfaden**

In Kapitel 2 haben wir erläutert, dass das Ressourcen-basierte Lernen eine Form des selbstgesteuerten Lernens ist. Zugleich haben wir dargestellt, in welcher Form der einzelne Lernende von der Community profitieren kann, beispielsweise durch den Zugriff auf von anderen Benutzern in das Ressourcennetz eingebrachte Ressourcen bzw. durch Bewertungen der Ressourcen durch die Benutzer. Die aktive Modellierung von Pfaden durch das Ressourcennetz stellt eine weitere Unterstützungsform dar, die wir in CRO-KODIL realisieren wollen. Dabei kann ein Benutzer einen ihm sinnvoll erscheinenden Pfad durch die Ressourcen dokumentieren und anderen Benutzern zur Verfügung stellen, indem er beispielsweise einführende Ressourcen zu einem Thema mit vertiefenden Ressourcen verkettet. Die Dokumentation von Ressourcenpfaden kann einerseits durch einen Lernenden erfolgen andererseits auch durch einen Lehrenden. Das gilt auch für das Projekt CROKODIL, in dem einige der betrachteten Anwendungsszenarien kein rein selbstgesteuertes Vorgehen der Lernenden vorsehen, sondern auch Lehrende einbeziehen, die beispielsweise den Lernprozess begleiten.

# **5 Implementierung**

Die Implementierung der zuvor vorgestellten Konzepte erfolgte mittels der Programmierschnittstelle (API) *Prefuse* [HC+05]. Prefuse wurde aufgrund der hohen Anpassbarkeit und der großen Anzahl an bereitgestellten Visualisierungsformen ausgewählt. Die Flexibilität der Darstellung wird in der Prefuse-API durch einen drei Schritte umfassenden, dem Software-Design-Pattern für Informationsvisualisierung [HA06] folgenden Prozess realisiert. Die zu visualisierenden Daten werden zunächst in Tabellenform gespeichert und mittels definierbarer Regeln werden aus den Daten visuelle Abstraktionen erzeugt, die dann mit Hilfe von Renderern angezeigt werden.

Abbildung 3 zeigt die realisierte Visualisierung im Überblick. Im linken Bereich wird das gesamte Ressourcennetz gezeigt. Dieser Bereich entspricht dem Anwendungsfall *Darstellung des Netzes und Navigation.* Dabei werden die eigenen Ressourcen (gelb) und Tags (braun) farblich von fremden Ressourcen (hellblau) und Tags (dunkelblau) unterschieden. Der aktuell ausgewählte Knoten des Netzes ist durch eine größere Beschriftung hervorgehoben. Durch einen "Klick" auf einen Knoten wird dieser ausgewählt und die Ansicht auf diesen Knoten zentriert. Über ein Kontextmenu lässt sich die Darstellung ändern, indem die ausgewählte Stelle zentriert, in die ausgewählte Position gezoomt oder das gesamte Netz angezeigt wird. Die beiden rechten Bereiche in Abbildung 3 dienen dem Anwendungsfall *Ressource anzeigen*.

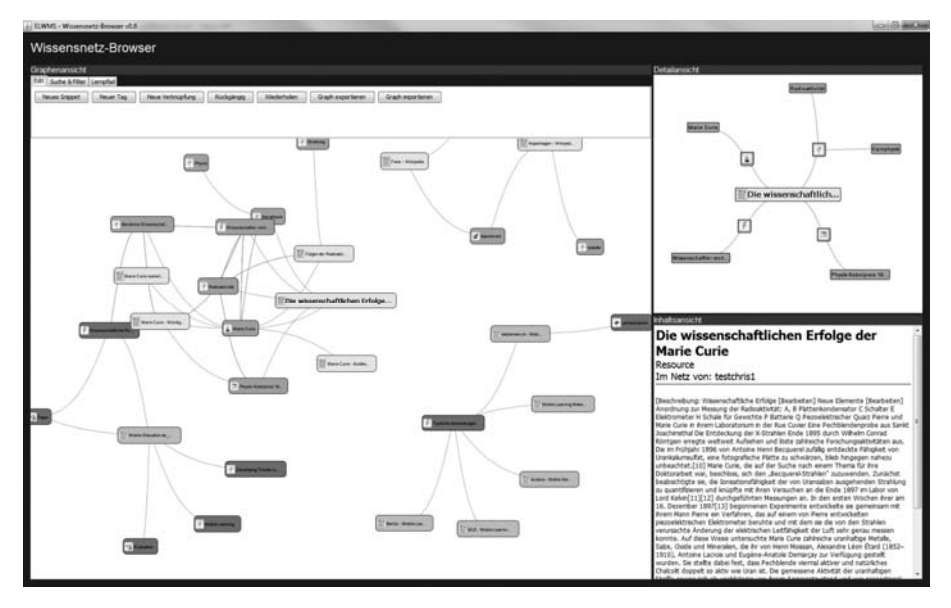

Abbildung 3: Gesamtansicht der interaktiven Visualisierung

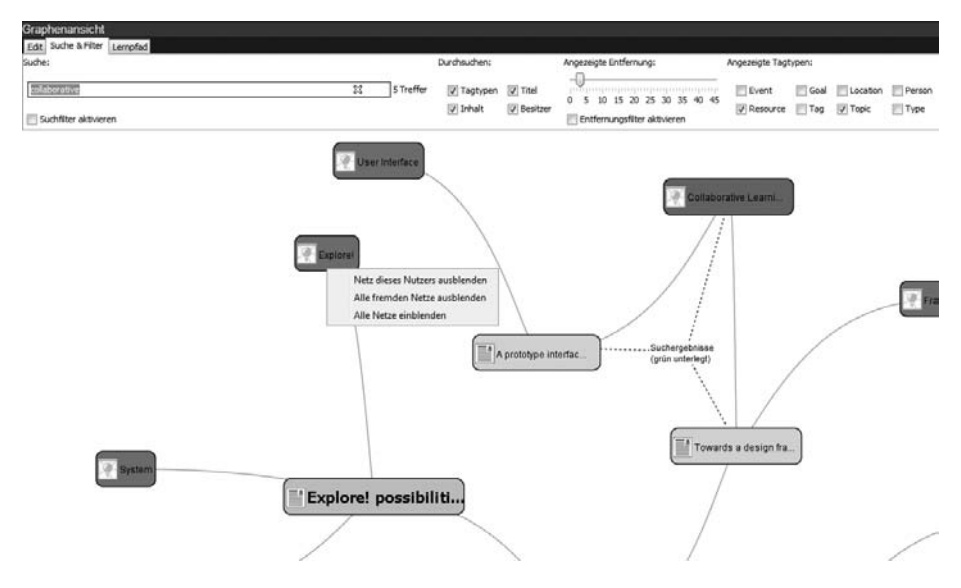

Abbildung 4: Umsetzung des Anwendungsfalls *Inhalte finden*

Die Umsetzung des Anwendungsfalls *Inhalte finden* ist in Abbildung 4 gezeigt. Im oberen Bereich erfolgt die Eingabe des Suchbegriffs sowie die Filterung der Trefferliste nach den zu durchsuchenden Objekten, den angezeigten Tag-Typen und der Entfernung von den Zielknoten, wie dies im Konzept vorgesehen ist. Zudem zeigt Abbildung 4 das Kontextmenu mittels dessen ausgewählt werden kann, ob nur eigene oder auch fremde Inhalte innerhalb des Netzes angezeigt werden.

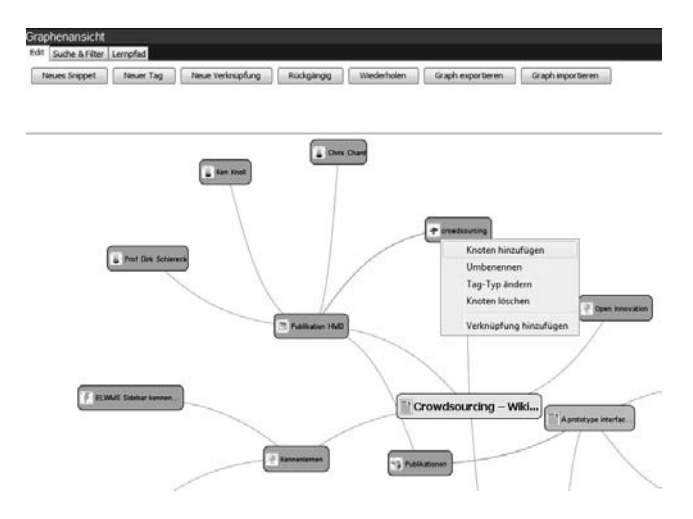

Abbildung 5: Umsetzung des Anwendungsfalls *Bearbeiten des Netzes*

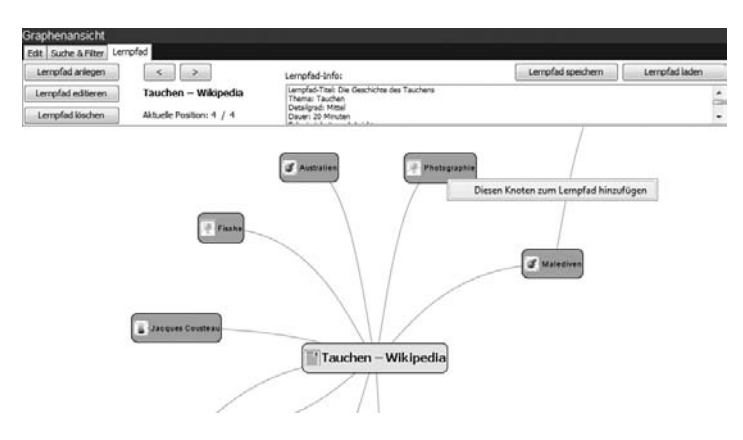

Abbildung 6: Interface zur Erstellung eines Pfades durch die Ressourcen

Abbildung 5 zeigt die Umsetzung des Anwendungsfalls *Bearbeiten des Netzes* und das entsprechende Kontextmenu. Abschließend zeigt Abbildung 6 die Benutzeroberfläche zur Erstellung eines Pfades durch die Ressourcen. Durch Anklicken können Ressourcen zum Lernpfad hinzugefügt werden, anschließend kann die Reihenfolge der Ressourcen noch verändert werden.

## **6 Fazit und weitere Schritte**

In diesem Beitrag haben wir die Notwendigkeit von, den erwarteten Nutzen von und die Herausforderungen an eine interaktive Visualisierung des Ressourcennetzes in der CROKODIL-Lernumgebung zur Unterstützung des Ressourcen-basierten Lernens vorgestellt. Wir haben ein Konzept zur Beherrschung der komplexen Informationsmengen und der Unterscheidung von eigenen und fremden Ressourcen und dessen Umsetzung beschrieben. Zur Unterstützung der Lernenden in einem grundsätzlich selbstgesteuerten Szenario, das aber durchaus in ein formelles Lernsetting als Episode eingebunden sein kann, haben wir die Ressourcenpfade eingeführt und umgesetzt. Ob die in Kapitel 3.1 genannten allgemeinen Ziele einer interaktiven Visualisierung mittels unseres Konzeptes und der Implementierung erreicht werden und wo Anpassungen und Verbesserungen notwendig erscheinen, soll im weiteren Projektverlauf evaluiert werden. Dazu wird die CROKODIL-Lernumgebung bei Umschülern in IT-Berufen und bei Auszubildenden im Ausbildungsgang Industriekaufmann/-frau sowie Elektroniker/in für Automatisierungstechnik erprobt werden.

## **Danksagung**

Das diesem Bericht zugrundeliegende Vorhaben wurde mit Mitteln des Bundesministeriums für Bildung und Forschung unter dem Förderkennzeichen 01 PF 512 und des Europäischen Sozialfonds der Europäischen Union (ESF) gefördert. Die Verantwortung für den Inhalt dieser Veröffentlichung liegt bei den Autoren.

## **Literaturverzeichnis**

- [AR+11] Anjorin, M., Rensing, C., Bischoff, C., Bogner, C., Lehmann, L., Reger, A.L., Faltin, N., Steinacker, A., Lüdemann, A., Dominguez-Garcia, R.: CROKODIL - a Platform for Collaborative Resource-Based Learning, accepted for publication in Proceedings of EC-TEL 2011, Springer-Verlag, Berlin Heidelberg, 2011.
- [Bö05] Bönsch, M.: Didaktische Landkarten und Lernpfade. In: Fördermagazin; No. 5, S. 5-7, 2005.
- [Bra02] Bra, P. de: Adaptive educational hypermedia on the web. In: Communications of the ACM; Vol. 45, No. 5, 2002.
- [Bru01] Brusilovsky, P.: Adaptive Hypermedia. In: User Modeling and User Adapted Interaction. Vol. 11, S. 87-110. 2001.
- [BS+09] Böhnstedt, D., Scholl, P., Rensing, C., Steinmetz, R.: Collaborative Semantic Tagging of Web Resources on the Basis of Individual Knowledge Networks. In: Proceedings of First and Seventeenth International Conference on User Modeling, Adaptation, and Personalization UMAP 2009, S. 379-384, Springer-Verlag, Berlin Heidelberg 2009.
- [CR92] Chung, J., Reigeluth, C. M.: Instructional Prescription for Learner Control. In: Educational Technology; Vol. 32, No., S. 14-20; 1992.
- [DB+09] Domínguez García, R., Böhnstedt, D., Scholl, P., Rensing, C., Steinmetz, R.: Von Tags zu semantischen Netzen - Einsatz im Ressourcen-basierten Lernen. In: Schwill, A., Apostopoulos, N.: Lernen im digitalen Zeitalter - Workshop-Band - Dokumentation der Pre-Conference zur DeLFI 2009, S. 29-36, Logos Verlag, 2009.
- [Dä99] Däßler R.: Informationsvisualisierung. Stand, Kritik und Perspektiven. Fachbereich Dokumentation, Fachhochschule Postdam; 1999.
- [HA06] Heer, J., Agrawala, M.: Software Design Patterns for Information Visualization. In: IEEE Transactions on Visualization and Computer Graphics, Vol. 12, No. 5, S. 853–860, 2006.
- [HC+05] Heer, J., Card, S.K., Landay, J.A.: prefuse: a toolkit for interactive information visualization. In: CHI '05: Proceedings of the SIGCHI conference on Human factors in computing systems, S. 421–430, New York, 2005.
- [Mei06] Meier, P.: Visualisierung von Kommunikationsstrukturen für kollaboratives Wissensmanagement in der Lehre. Dissertation, Universität Konstanz, 2006. online verfügbar unter http://www.ub.uni-konstanz.de/kops/volltexte/2006/1925/
- [MN10] mnemomap, 2010. online verfügbar unter http://www.mnemo.org, Abruf 28.11.2010
- [TG10] SEO Keyword Graph Visualization, 2010. online verfügbar unter http://www.touchgraph.com/seo, Abruf 28.11.2010
- [TP+03] Triantafillou, E, Pomportsis, A, Demetriadis, S.: The design and the formative evaluation of an adaptive educational system based on cognitive styles. In: Computers & Education No. 41, S. 87-103, 2003.
- [Wei08] Weigel, W.: Zur Integration von virtueller Lehre (E-Learning) und Neuen Technologien in die Mathematik-Lehramtsausbildung. Dissertationsschrift, Universität Würzburg, 2008.